## **Gérer son VPN sans Network-Manager**

- Objet : faire un petit script pour gérer sa connexion OpenVPN
- Niveau requis : [débutant,](http://debian-facile.org/tag:debutant?do=showtag&tag=d%C3%A9butant) [avisé](http://debian-facile.org/tag:avise?do=showtag&tag=avis%C3%A9)
- Commentaires : Il s'adresse plutôt aux utilisateurs n'ayant pas d'environnement de bureau ou pas l'applet Network-Manager ou encore lex fans de WICD.
- Débutant, à savoir : [Utiliser GNU/Linux en ligne de commande, tout commence là !.](http://debian-facile.org/doc:systeme:commandes:le_debianiste_qui_papillonne)  $\ddot{\mathbf{\Theta}}$

## **Introduction**

Je n'utilise pas d'environnement de bureau et network-manager et son applet gnome m'ont cassé les pieds. J'ai décidé d'utiliser wicd avec interface ncurses, rapide et efficace. Cela dit il ne gère pas les connexions OpenVPN.

J'ai donc décidé de me faire un petit script tout bête pour cela.

## **Installation**

Il suffit d'avoir OpenVPN, sudo et zenity installés.

Je ne vais pas détailler le paramétrage de la connexion OpenVPN mais elle a été créée en amont, en ligne de commande et les paramètres d'authentification sont accessibles sans avoir à le demander interactivement.

J'ai également autorisé mon utilisateur a la mettre en œuvre via sudo sans mot de passe.

## **Utilisation**

J'utilise zenity pour les boîtes de dialogue. Le mode de fonctionnement global est le suivant:

- si le fichier PID d'OpenVPN n'existe pas, on propose à l'utilise de le démarrer;

- s'il existe, on lui dit que le VPN est démarré et on lui propose de l'arrêter.

```
#!/bin/sh
```

```
# Ce script sert à vérifier si le VPN est en cours de fonctionnement et,
# fonction de la réponse, propose de l'activer ou de le désactiver:
```

```
if [ -e "/var/run/openvpn.IPredator-CLI-Password.pid" ]; then
     zenity --question --text="Gestion du VPN\nLe VPN est actif!\nVoulez-vous
l'arrêter?" --ok-label "Arrêter le VPN?" --cancel-label "Annuler"
     case $? in
         0)
             exec sudo service openvpn stop
         ;;
         1)
             exit
```

```
 ;;
     esac
else
     zenity --question --text="Gestion du VPN\nLe VPN n'est PAS
actif.\nVoulez-vous le démarrer?" --ok-label "Démarrer le VPN?" --cancel-
label "Annuler"
     case $? in
         0)
              exec sudo service openvpn start
         ;;
         1)
              exit
         ;;
     esac
fi
```

```
exit 0;
```
A vous maintenant de trouver un moyen de le lancer facilement. Pour ma part, j'ai opté pour un lancement via dmenu. Enjoy **O** 

— [Sogal](mailto:sogal@member.fsf.org) 22/08/2015 12:56

From: <http://debian-facile.org/> - **Documentation - Wiki**

Permanent link: **<http://debian-facile.org/utilisateurs:sogal:tutos:gestion-du-vpn>**

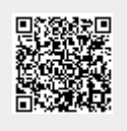

Last update: **22/08/2015 12:57**